# **初心者のための C言語講座 #2: printf(), scanf()**

**さて、今回から段々プログラミングっぽくなっていき ますよー。頑張って付いてきてくださいね。**

**まず、printf()についての説明です。右のProgram2.1 を見てください。見たことない行がありますね。**

**printf("Hello, world!!");**

**これは、「Hello, world」という文字列を出力しろ、 という命令になります。実際に、Result2.1の実行結果を 見てもそうだと分かります。**

#### #include <stdio.h>

int main(void){ return 0;

**▲ Program2.1 hello.c**

Hello, world!!

}

**▲ Result2.1 hello.cの実行結果**

**要するに、printf()の括弧の中に、表示したい文字列を 書くだけです。簡単ですね。以下にprintf()の使い方を示 します。**

**printf(文字列)**

**気をつけなければならない点が2つあります。**

- **1. C言語では""(ダブルクォーテーション・マーク)で括 らないと、文字列として見なしてくれません。**
- **2. C言語では全ての指示の末尾には;(セミコロン)をつけ なければなりません。**

**間違ったプログラムを書くと、 コンパイル時にエラーが発生する!!**

#include <stdio.h>

int main(void){ return 0;

**▲ Program2.2 ダメな例(その1)**

#include <stdio.h>

}

}

int main(void){ return 0;

**▲ Program2.3 ダメな例(その2)**

**さて、printf()の使い方をもう少し拡張してみましょう。 右のProgram2.4を見てください。**

**いきなりaとかbとかcとかが出てきましたね。これら は変数と呼ばれるものです。この際ですから、変数につ いても少し勉強しておきましょう。**

**まず、変数を使うためには宣言が必要です。「int a, b, c;」といった行がこれにあたります。ここでは、「これ からint型※の変数であるaとbとcを使いますよ」と予告 しています。ここで宣言していない名前の変数は使うこ とができないので注意してください。なお、変数の宣言 も指示の1つなので、末尾に;を忘れずに。**

## #include <stdio.h> int main(void){  $a = 3$ :  $b = 7$ :  $c = a + b$ ; printf("aとbの和は%dです。", c); return 0;

}

**▲ Program2.4 add.c**

**※次回以降詳しく取り扱いますが、int型とは整数型のことです。**

**宣言しただけでは、いわば名前の付いた空箱ができた だけなので、実際に箱の中に数字を入れていきます。**

**=(イコール)は代入演算子と言います。「a = 3」でaに 3を代入し、「b = 7」でbに7を代入、最後に「c = a+b」 でaとbとの和をcに代入したことになります。**

**このとき、当然のことですが、cの中身は10になってい ます。**

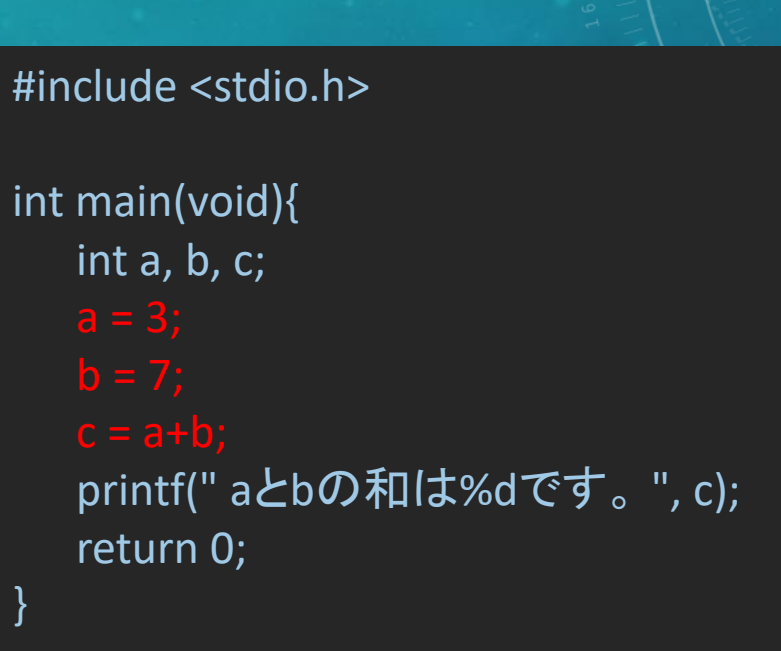

**▲ Program2.4 add.c**

**さて、問題のprintf()部分ですね。先ほどと若干書式が 異なります。**

**printf("aとbの和は%dです。", c);**

**文字列中に%dとありますね。これは変換指定文字と 呼ばれるもので、引数を10進数として出力するものです。 引数というのはカンマで区切った先にあるcのことにな ります。**

**つまり、この文字列中の%dは、cを10進数で表記した ものに置き換えられるのです。**

## #include <stdio.h> int main(void){ int a, b, c;  $a = 3;$  $b = 7$ ;  $c = a + b$ ; printf(" aとbの和は%dです。 ", c); return 0;

}

**▲ Program2.4 add.c**

**cの中身は10だったので、10進数表記にしても10です ね。したがって、実行結果は右のResult2.4のようになり ます。**

**このように、引数をとるときのprintf()の使い方は、以 下のようになります。**

**printf(変換指定文字を含む文字列, 引数)**

## #include <stdio.h> int main(void){ int a, b, c;  $a = 3;$  $b = 7$ ;  $c = a + b$ ; printf(" aとbの和は%dです。 ", c); return 0;

**▲ Program2.4 add.c**

aとbの和は10です。

}

**▲ Result2.4 add.cの実行結果**

**ちなみに、printf()において、引数の個数は1つである 必要は全くありません。**

**右のProgram2.5に示した通り、カンマで区切りさえす れば、いくつでも引数をとることができます。**

**ただし、変換指定文字と引数は1対1で対応しているの で、変換指定文字と引数の個数は同じになるようにしな ければなりません。**

## #include <stdio.h> int main(void){ int a, b, c;  $a = 3;$  $b = 7$ ;  $c = a + b$ ; printf("%dと%dの和は%dです。", a, b, c); return 0; }

**▲ Program2.5 add2.c**

3と7の和は10です。

**▲ Result2.5 add2.cの実行結果**

**Column) 改行したい!!**

**皆さん、ふと改行したくなる時ってありませんか。あ りますよね。あるんだよ!!**

**ということで、実行結果における改行の仕方を教えま す。改行をするためには、文字列の改行したい部分に¥n と書いておく必要があります。実際に使用した例が、右 のProgram2.5になります。**

**改行をすると実行結果が見やすくなるので、printf()中 の文字列の末尾には、¥nと書いておく癖をつけた方が良 いですよ。**

```
#include <stdio.h>
int main(void){
    int a, b, c;
    a = 3:
    b = 7;
    c = a + b;
    printf("aは%dです。 ¥n", a);
    printf("bは%dです。¥n", b);
    printf("aとbの和は%dです。¥n", c);
    return 0;
```
}

#### **▲ Program2.6 add3.c**

**※環境によっては、「¥」がバックスラッシュとして表示されます。**

# **Column) 改行したい!!**

### #include <stdio.h>

}

```
int main(void){
    int a, b, c;
    a = 3;b = 7;c = a + b;
    printf("aは%dです。 ¥n", a);
    printf("bは%dです。¥n", b);
    printf("aとbの和は%dです。¥n", c);
    return 0;
```
aは3です。 bは7です。 aとbの和は10です。

## **▲ Result2.6 add3.cの実行結果**

**▲ Program2.6 add3.c**

# **Column) 改行したい!!**

#### #include <stdio.h>

}

```
int main(void){
    int a, b, c;
    a = 3;b = 7;
    c = a + b;
    printf("aは%dです。", a);
    printf("bは%dです。", b);
    printf("aとbの和は%dです。", c);
    return 0;
```
aは3です。bは7です。aとbの和は10です。

**▲ Result2.7 add4.cの実行結果**

**¥nを書いていないので、 実行結果が改行されずに 1行で出力される。**

**▲ Program2.7 add4.c**

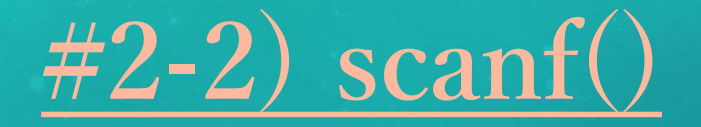

**さて、scanf()の話に移りましょう。printf()が出力を 司る命令なのに対し、scanf()は入力を司る命令になりま す。**

**右のProgram2.8を見てください。次のような行があり ますね。**

**scanf("%d", &h);**

**この行は、おおざっぱに言うと「今から10進数のデー タをキーボードから入力するから、それを変数hにぶち 込め」といった指示です。**

#include <stdio.h>

int main(void){

int h;

}

printf("あなたの身長は何cmですか?¥n"); printf("整数で入力してください。¥n"); scanf("%d", &h); printf("あなたの身長は%dcmです。¥n", h); return 0;

**▲ Program2.8 height.c**

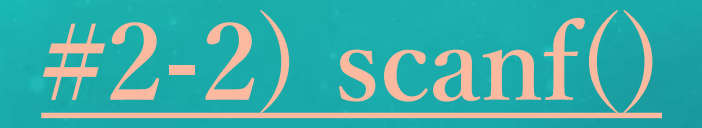

**とりあえずプログラムを実行させてみましょう。**

**実行させると、まずResult2.8の上の状態になると思い ます。これはプログラムが終了してしまった訳ではなく、 scanf()の入力待ちの状態です。**

**ここで、何らかの整数をキーボードから入力し、 Enterを押します。すると、変数hにその数字が代入され て、そのまま最後までプログラムが進行していきます。**

あなたの身長は何cmですか? 整数で入力してください。

あなたの身長は何cmですか? 整数で入力してください。 あなたの身長は174cmです。

**▲ Result2.8 height.cの実行結果**

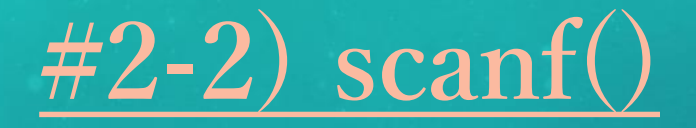

**scanf()の使い方をまとめると、以下のようになります。**

**scanf(変換指定文字を含む文字列, &変数名)**

**忘れてはならないのが、変数名の前に付ける&です。 この&を忘れる人が毎年大量にいるようなので、皆さん は気をつけましょう……。**

**忘れてほしくないので、右にでっかく書いておきます ね。**

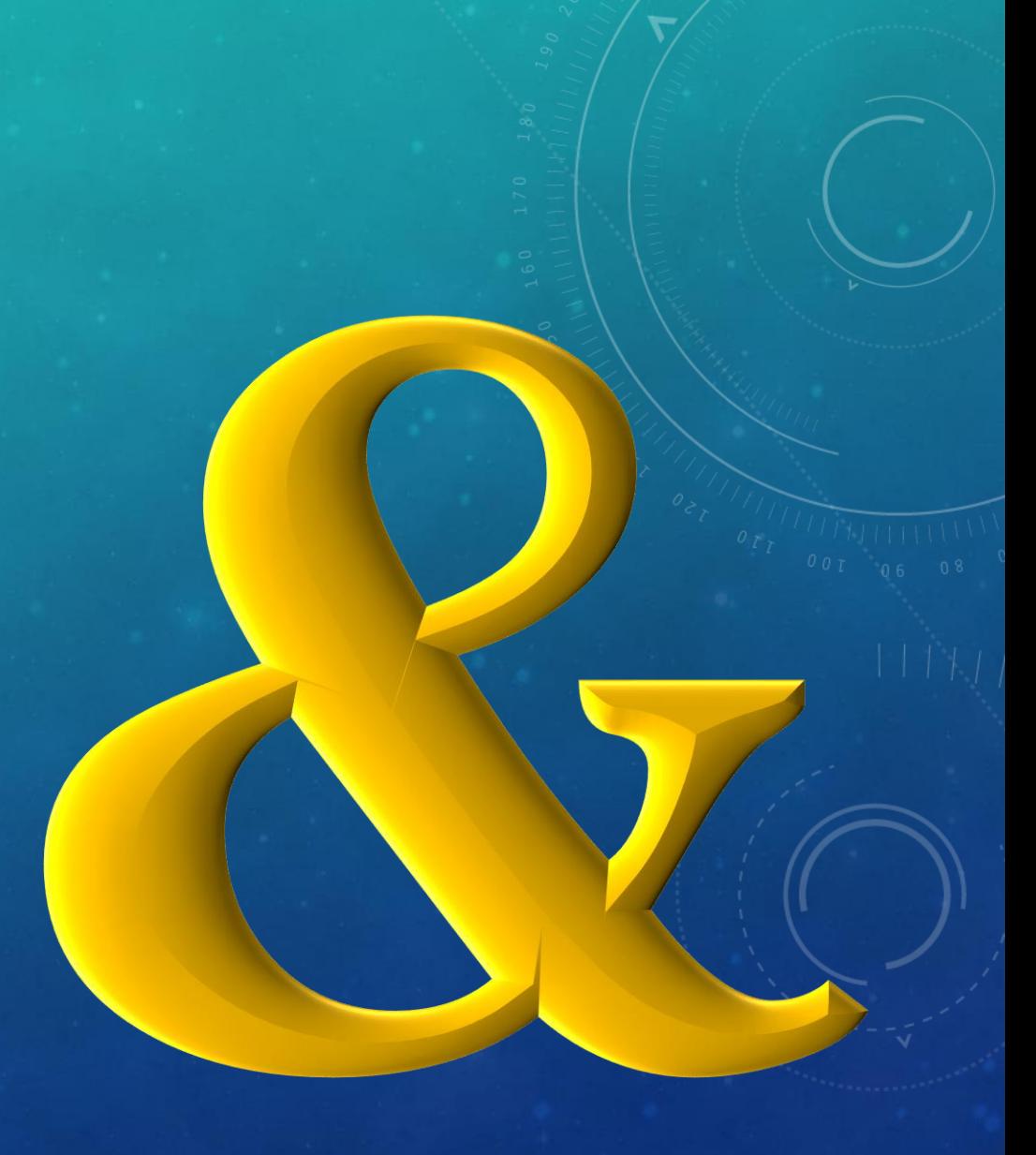

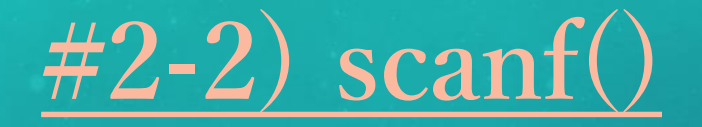

**scanf()においても、1度に複数の値を入力することが 可能です。**

**右のProgram2.9に示したようにscanf()部分を変えれば、 いくつでも同時入力を受け付けることができます。**

**ただし、実際にキーボードから数字を同時入力する際 には、数字同士をスペースで区切ることを忘れずに。ス ペースで区切らないと、1つの数字になっちゃいますか らね。**

**今回の講義は以上です。お疲れ様!!**

#### #include <stdio.h>

}

int main(void){ int h, w; printf("身長と体重を入力してね!!¥n"); printf("身長: %dcm 体重: %dkg¥n", h, w); return 0;

**▲ Program2.9 height\_weight.c**

身長と体重を入力してね!! 身長: 174cm 体重: 68kg

**▲ Result2.9 height\_weight.cの実行結果**

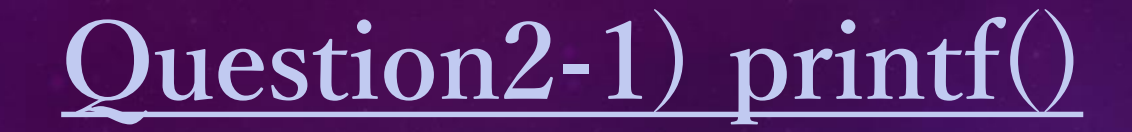

### **以下の(1), (2)のプログラムを実行したときの、実行結果をそれぞれ記せ。**

### $(1)$  #include <stdio.h>  $(2)$

}

int main(void){ printf("Welcome to¥nWaseda"); printf("University!!¥n"); return 0;

### **▲ Program2.10 welcome.c**

#include <stdio.h>

}

```
int main(void){
    int a, b, c;
    a = 1;b = 10;c = 100;printf("%d¥n", b);
     printf("%d¥n", a+100);
     printf("%d, %d¥n", a+b+c, 333);
    return 0;
```
**▲ Program2.11 calc.c**

## **Answer2-1) printf()**

**(1) (2)** Welcome to WasedaUniversity!!

**▲ Result2.10 welcome.cの実行結果**

**printf()では、「¥n」があるところでのみ、 改行が発生する点に注意しましょう。**

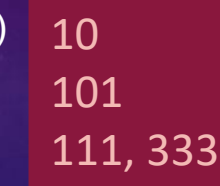

**▲ Result2.11 calc.cの実行結果**

**引数の部分は、何も変数だけじゃありませ ん。このように、計算式を引数として入れた り、数字を直接引数にすることも可能です。**

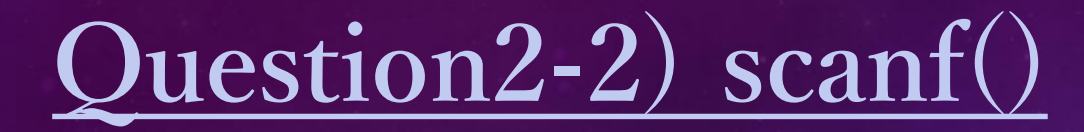

**英語と数学の合計点を求めるプログラムである、Program2.12を作成した。 実行結果がResult2.12のようになるとき、Program2.12の空欄を正しく埋めよ。**

```
#include <stdio.h>
```

```
int main(void){
```
}

```
int x, y;
printf("英語の点数は何点ですか?¥n");
printf("数学の点数は何点ですか?¥n");
return 0;
```
英語の点数は何点ですか? 78 *[Enter]* 数学の点数は何点ですか? 86 *[Enter]* 合計点は164点です。

**▲ Result2.12 total.cの実行結果**

**▲ Program2.12 total.c**

**Answer2-2) scanf()**

#include <stdio.h>

int main(void){

}

int x, y; printf("英語の点数は何点ですか?¥n"); printf("数学の点数は何点ですか?¥n"); printf("合計点は%d点です。", x+y); return 0;

**▲ Program2.12 total.c**

### **左の解答は一例です。**

**自分の答えが合っているのかどうか分から ないときは、実際にプログラムを書いて実行 したり、近くの先輩に聞いたりしてみること をオススメします。**

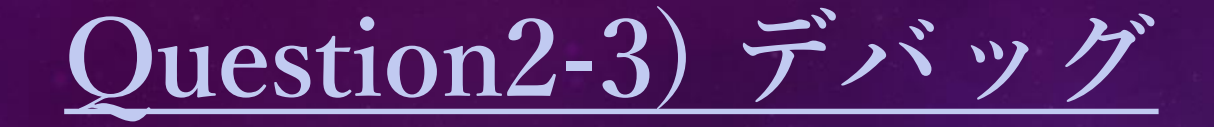

### **以下のProgram2.13には、致命的な欠陥が数カ所ある。それらを指摘し、訂正せよ。**

#include (stdio.h)

}

int main(void){ int age; printf(あなたの年齢は何歳ですか?¥n); scanf("%d", age); printf(あなたは10年後には、%d歳です。¥n, Age+10); return 0

**▲ Program2.13 age.c**

**Answer2-3) デバッグ**

#include <stdio.h> ← ()ではなく<>

}

```
int main(void){
  int age;
  printf("あなたの年齢は何歳ですか?¥n"); ← ""抜け
  scanf("%d", \&age); \leftarrow \&\mathbf{i}\mathbf{k}け
  printf("あなたは10年後には、%d歳です。¥n", age+10); ← ""抜け、変数名が違う
  return 0; \leftarrow ;抜け
```
**このように、メチャクチャ欠陥だらけでした。全て指摘できましたか?**

**プログラムにおいては、大文字小文字を1文字間違えただけで動かなくなるなんてことはザラにあり ます。気をつけてくださいね。**